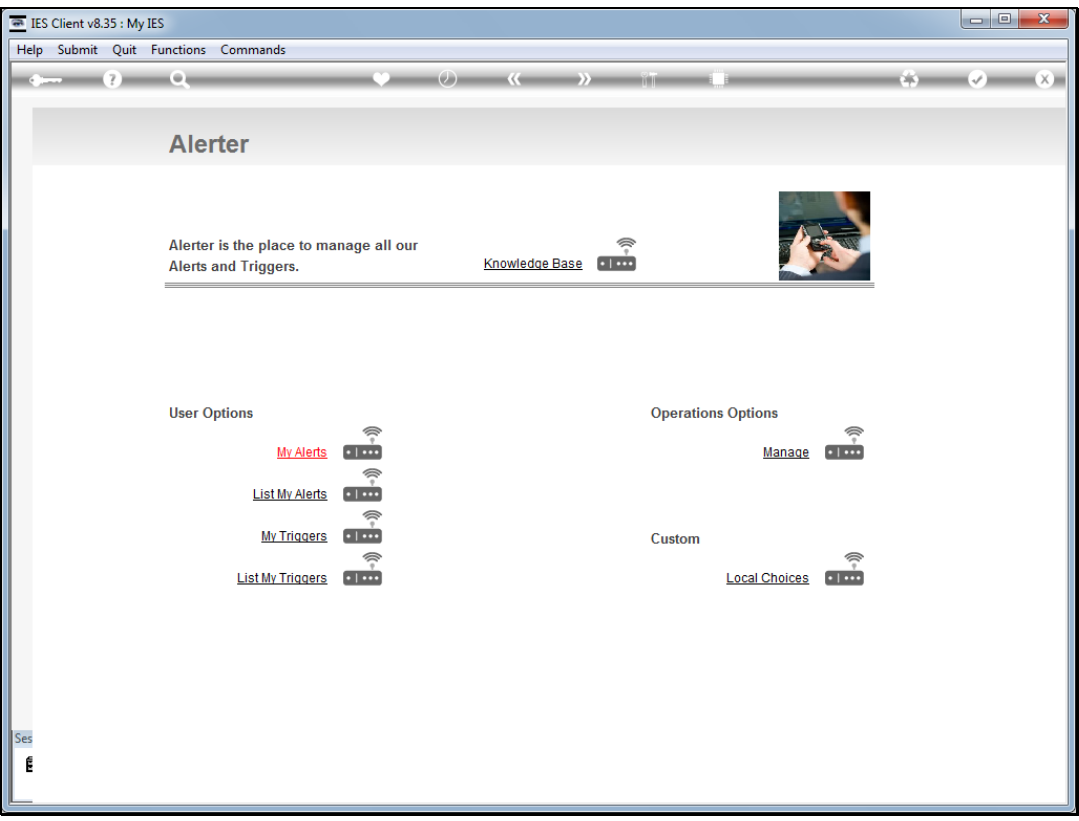

## Slide 1

Slide notes: From the "Manage" option at the Alerter Menu, the Administrator has access to a number of Reports. Among these is the option to "List the Operations Log".

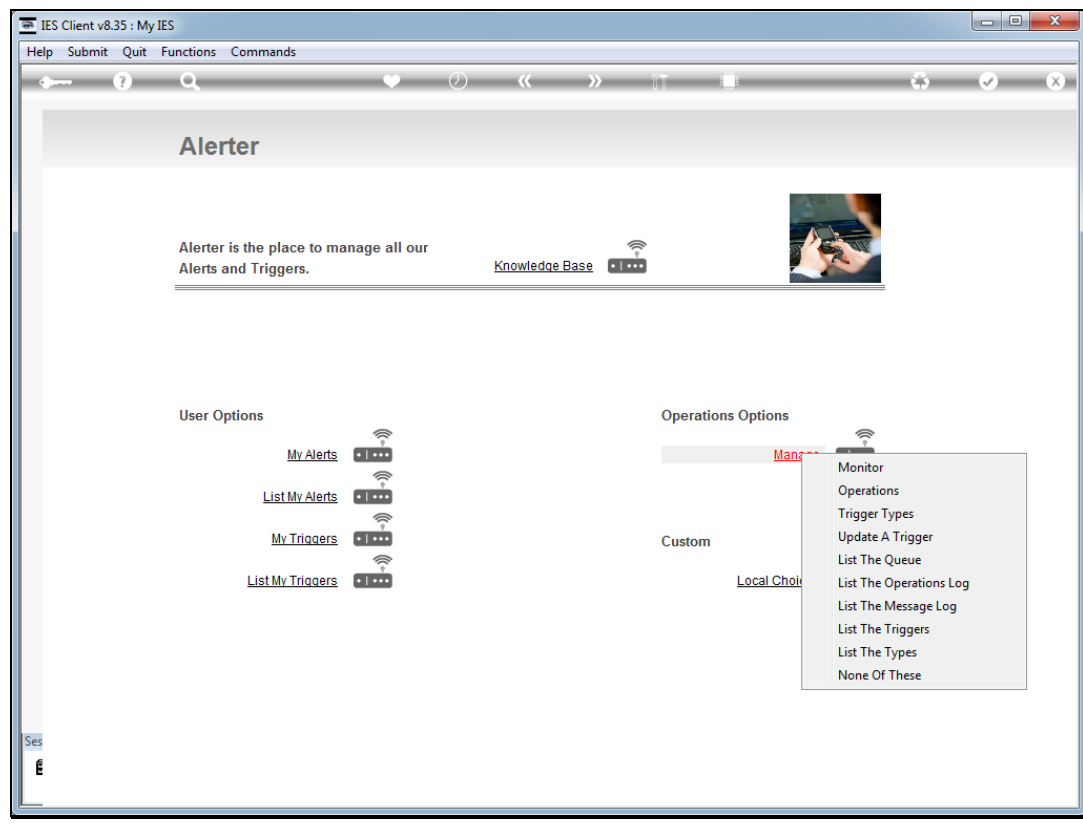

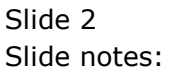

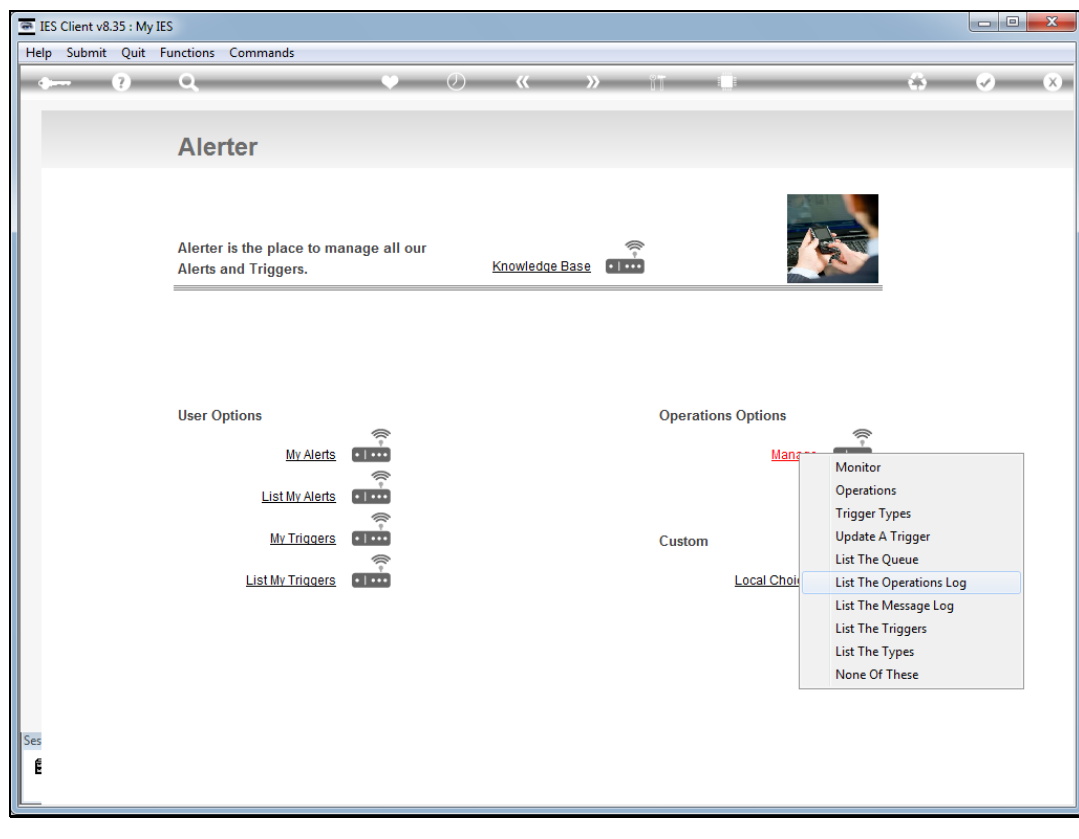

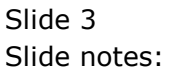

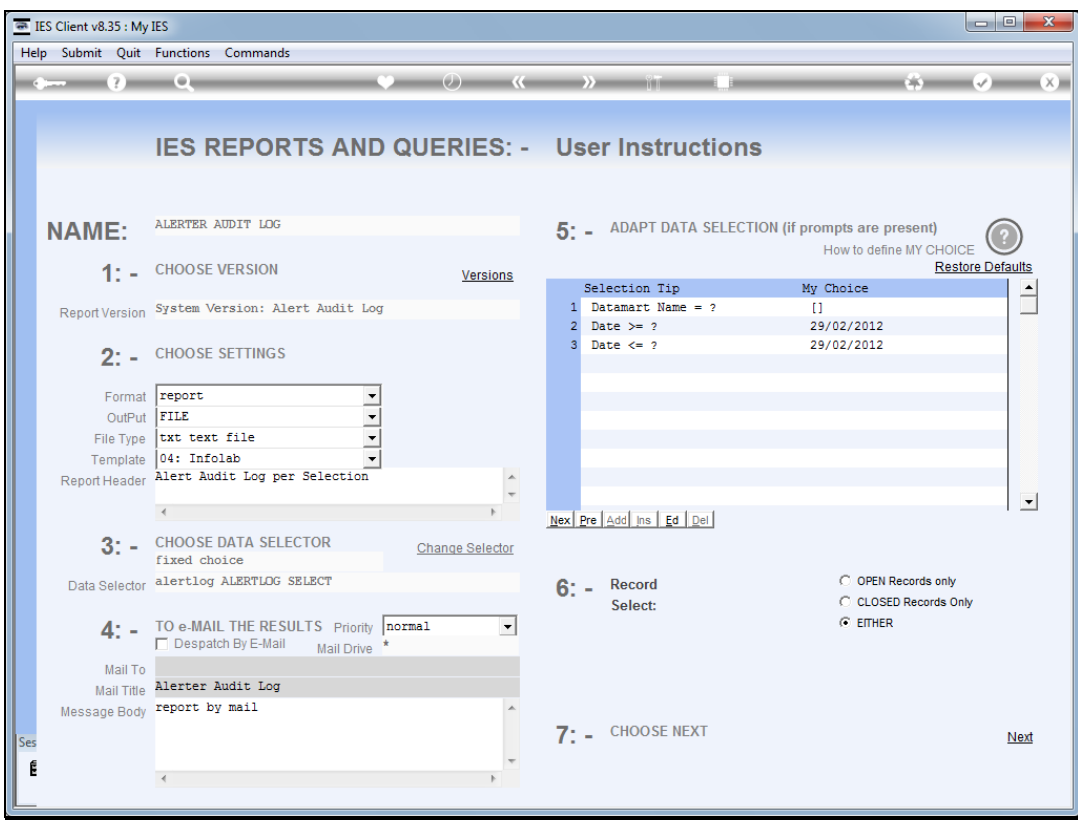

## Slide 4

Slide notes: What is the Operations Log? It is a history of what the Alerter Monitor has done while working, and the Report can be performed for our selection of dates. However, Alerter will also tidy this log and remove entries that are too old, so the Report is usually only available for recent history.

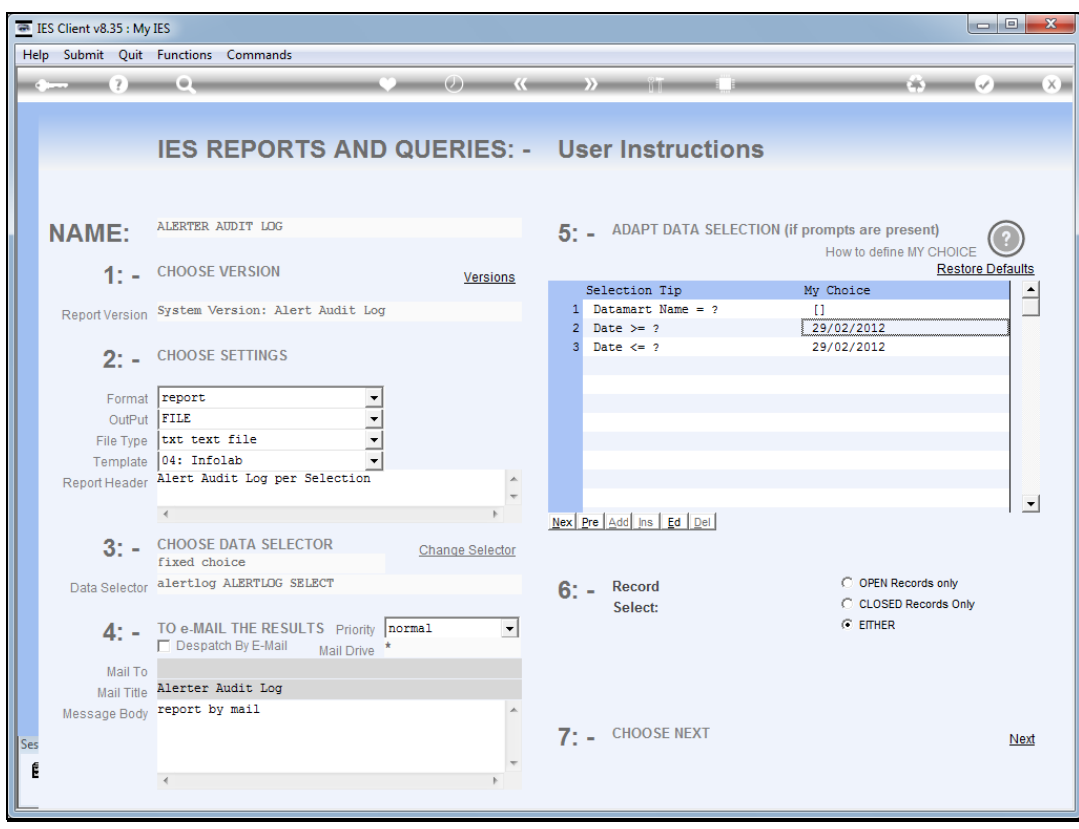

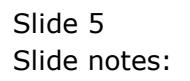

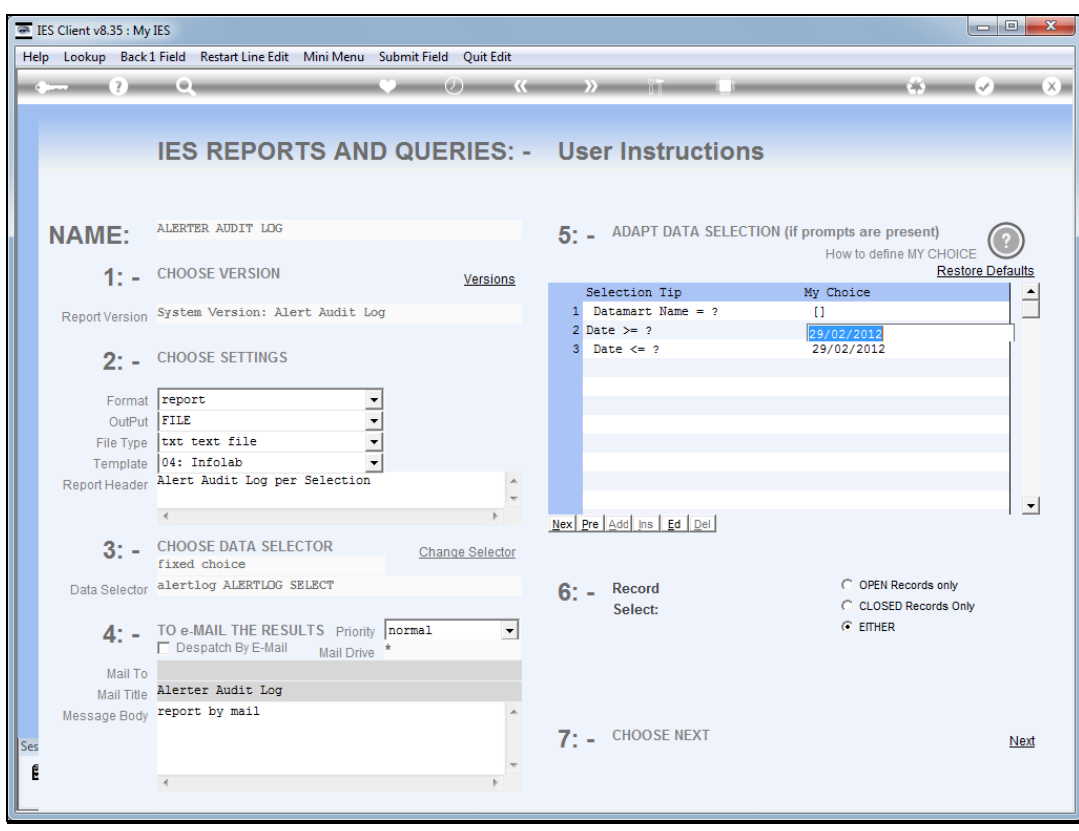

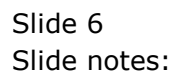

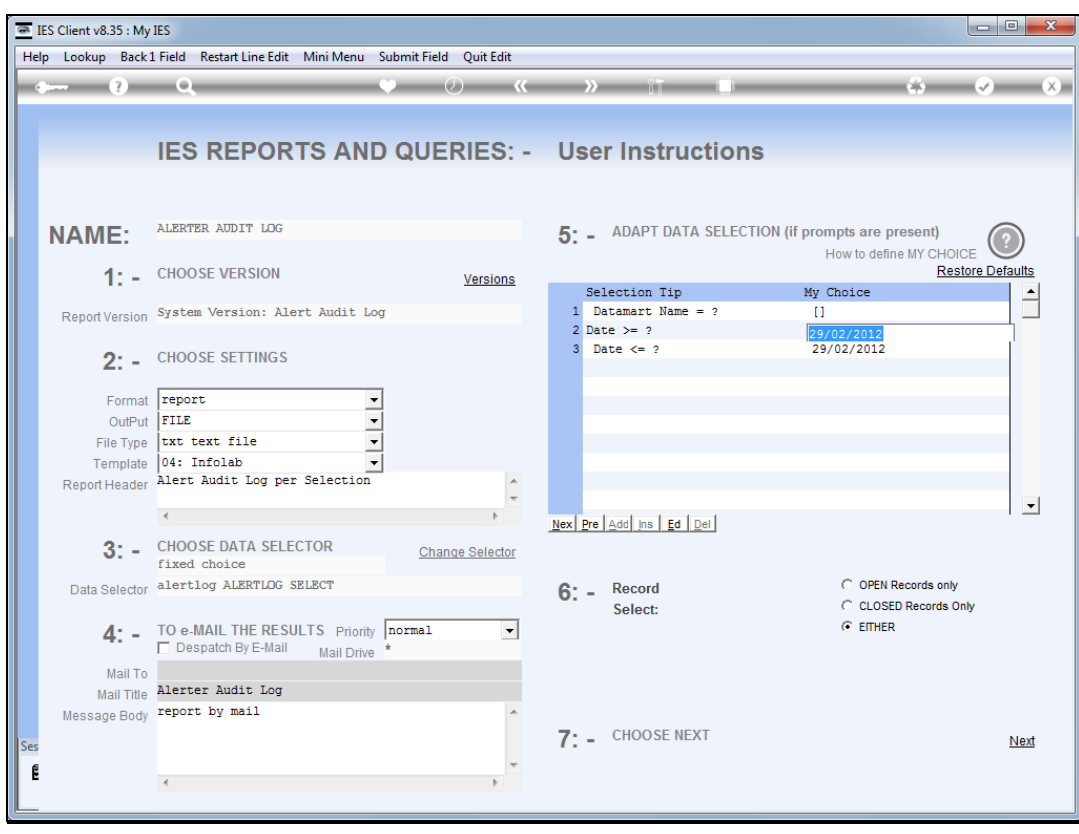

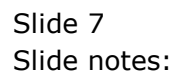

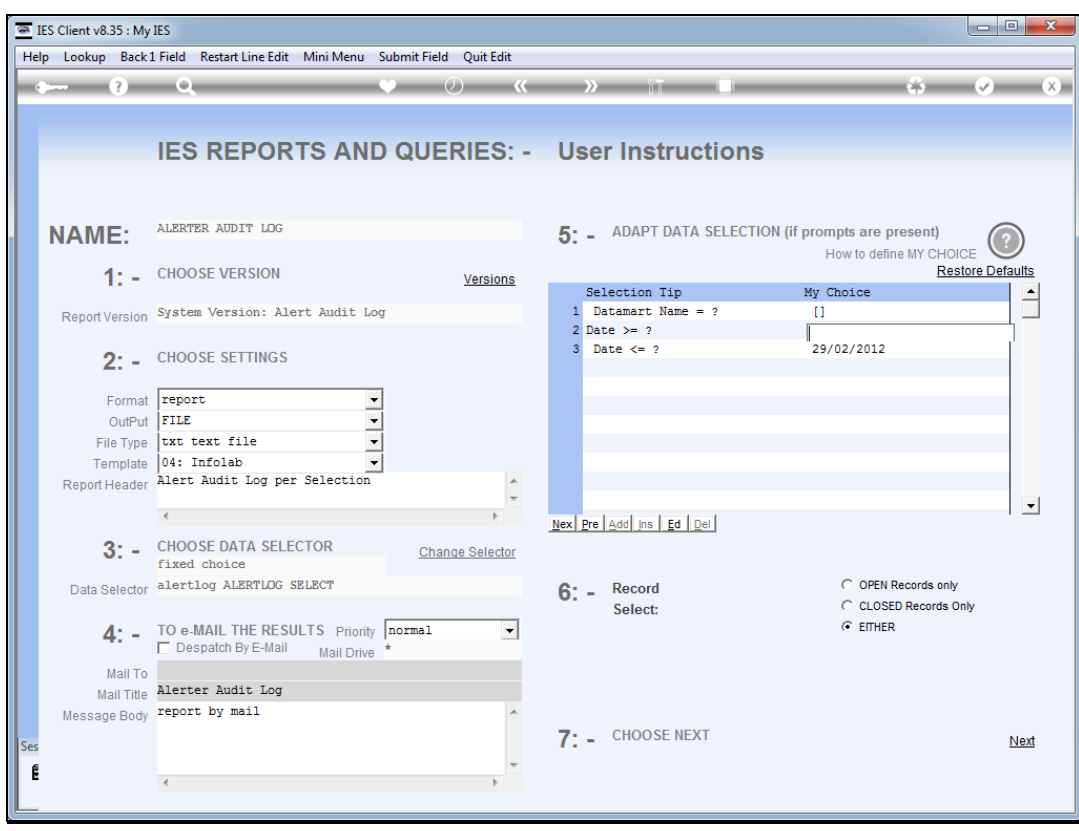

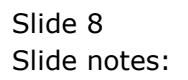

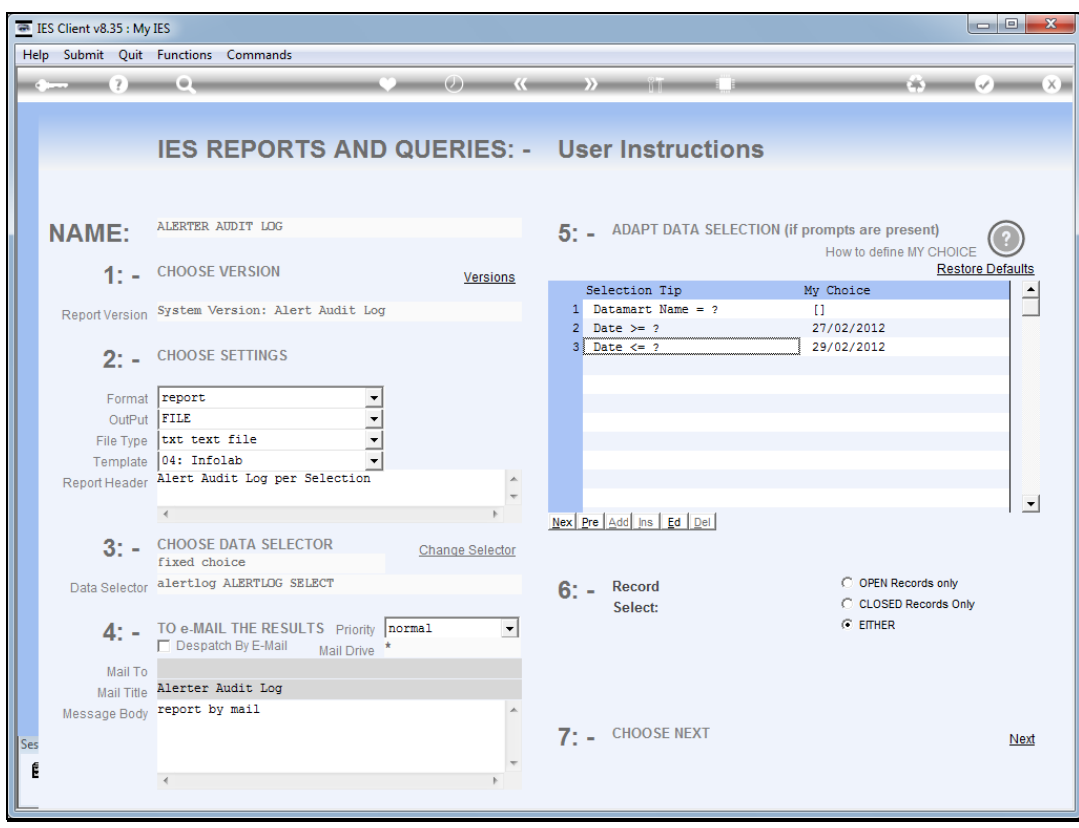

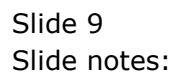

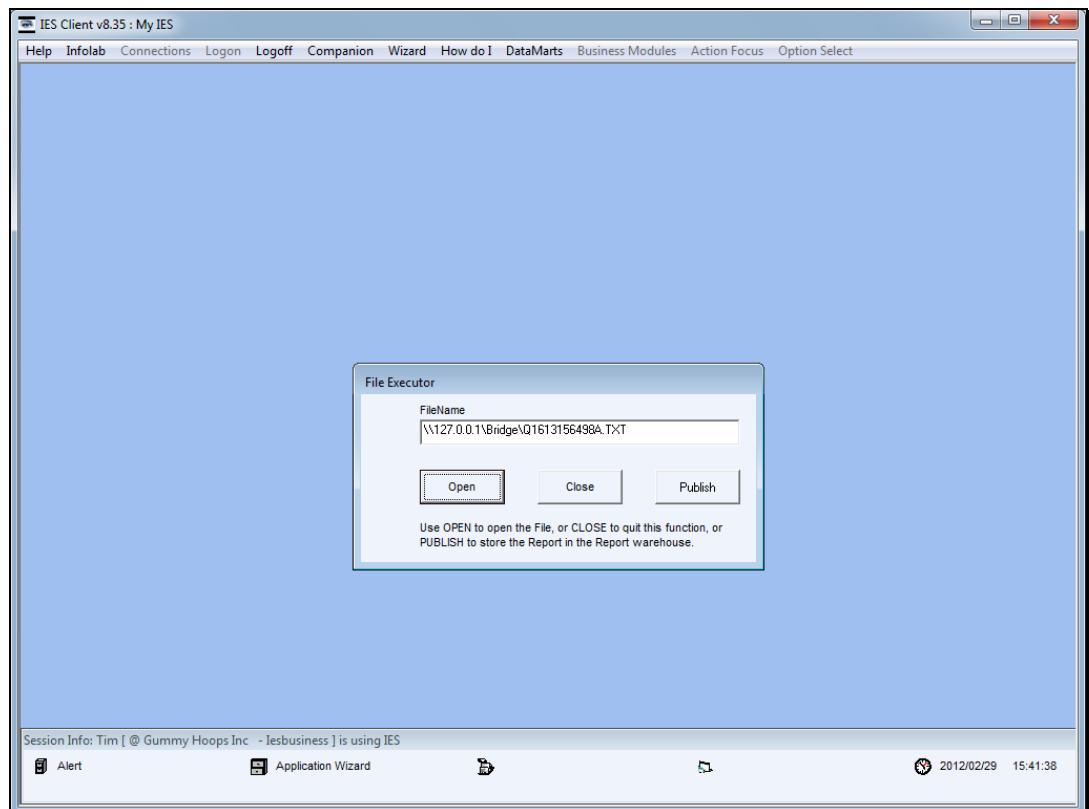

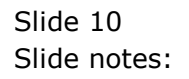

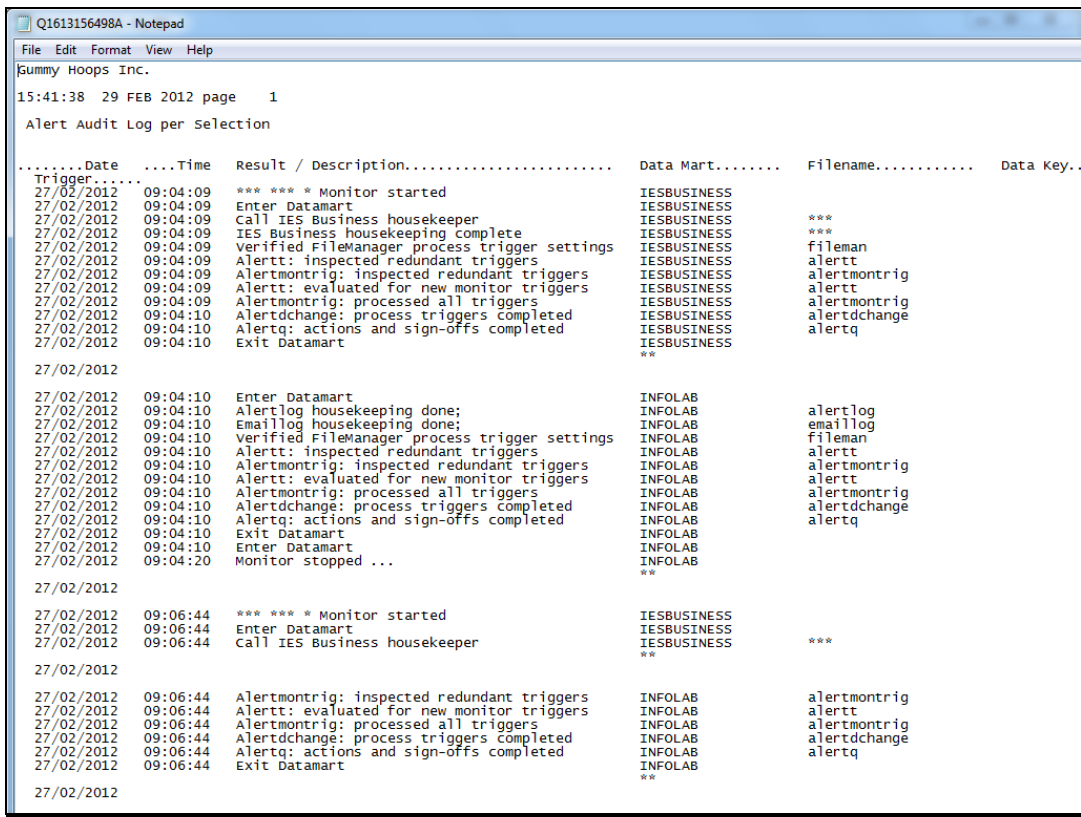

## Slide 11

Slide notes: And here we can see a sample of Alerter Monitor work history.

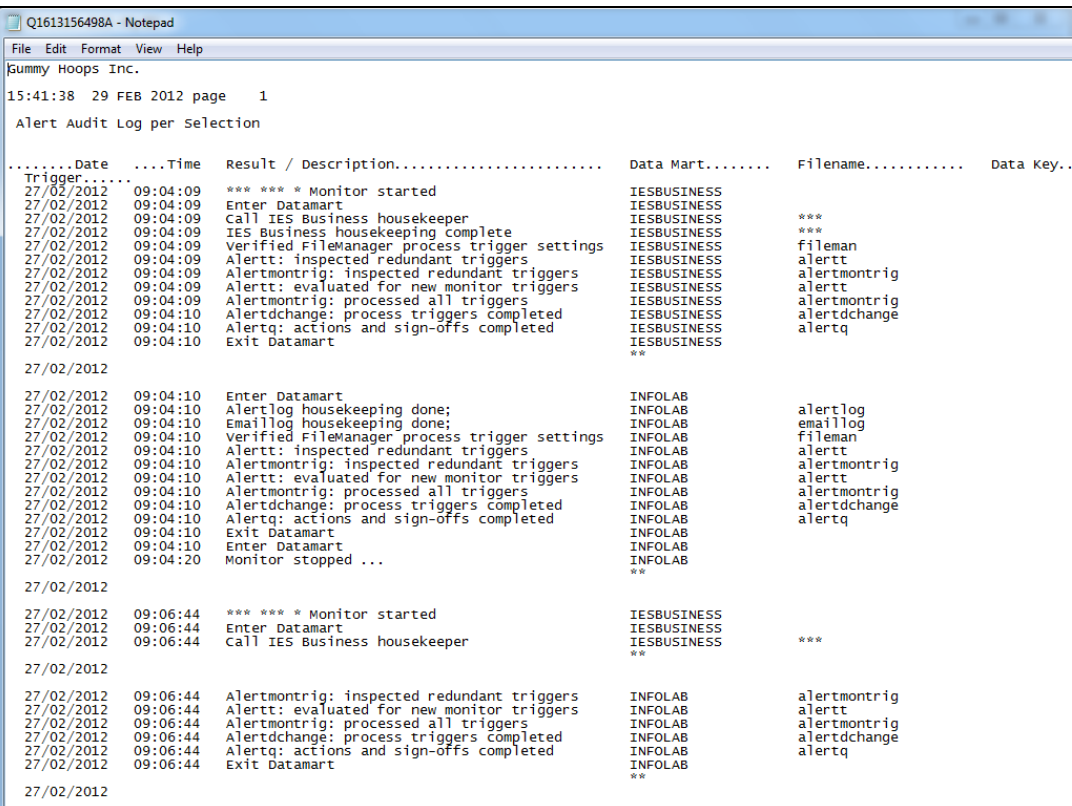

Slide 12 Slide notes:

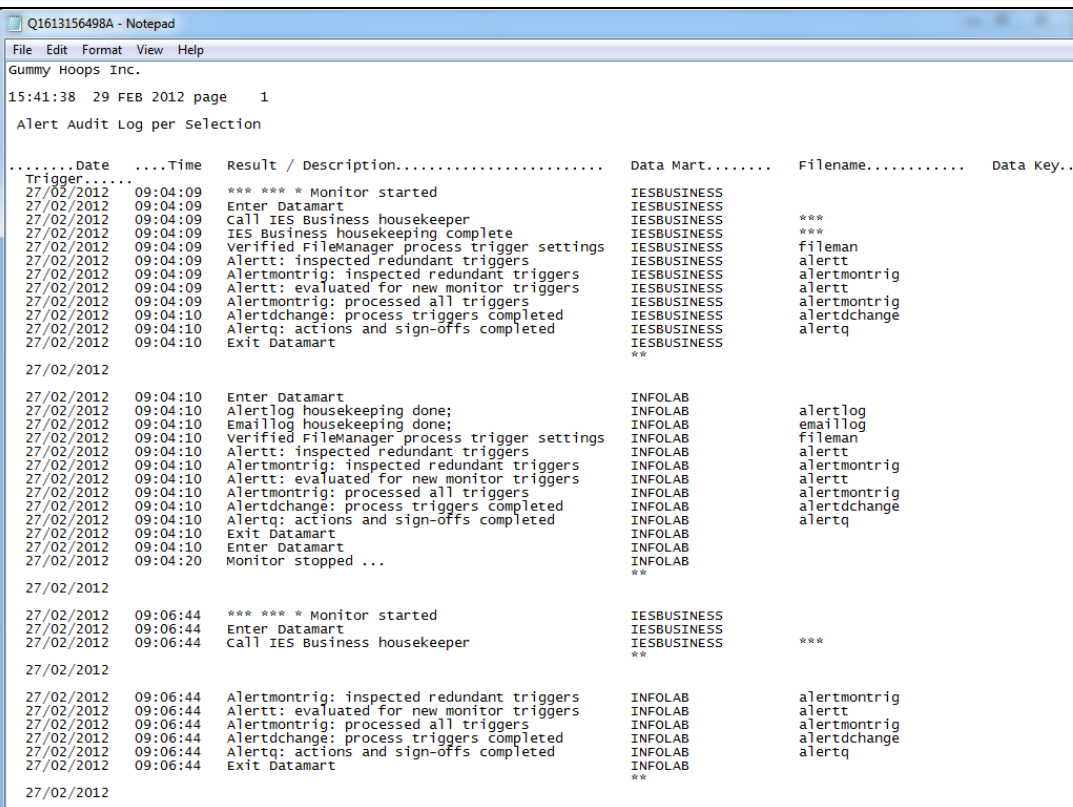

Slide 13 Slide notes: